**Работу присылать на почту tankae@inbox.ru до 21:00**

1. Задать в браузере запрос: Google документы. Перейти по ссылке и выполнить вход/зарегистрироваться в Гугл аккаунте

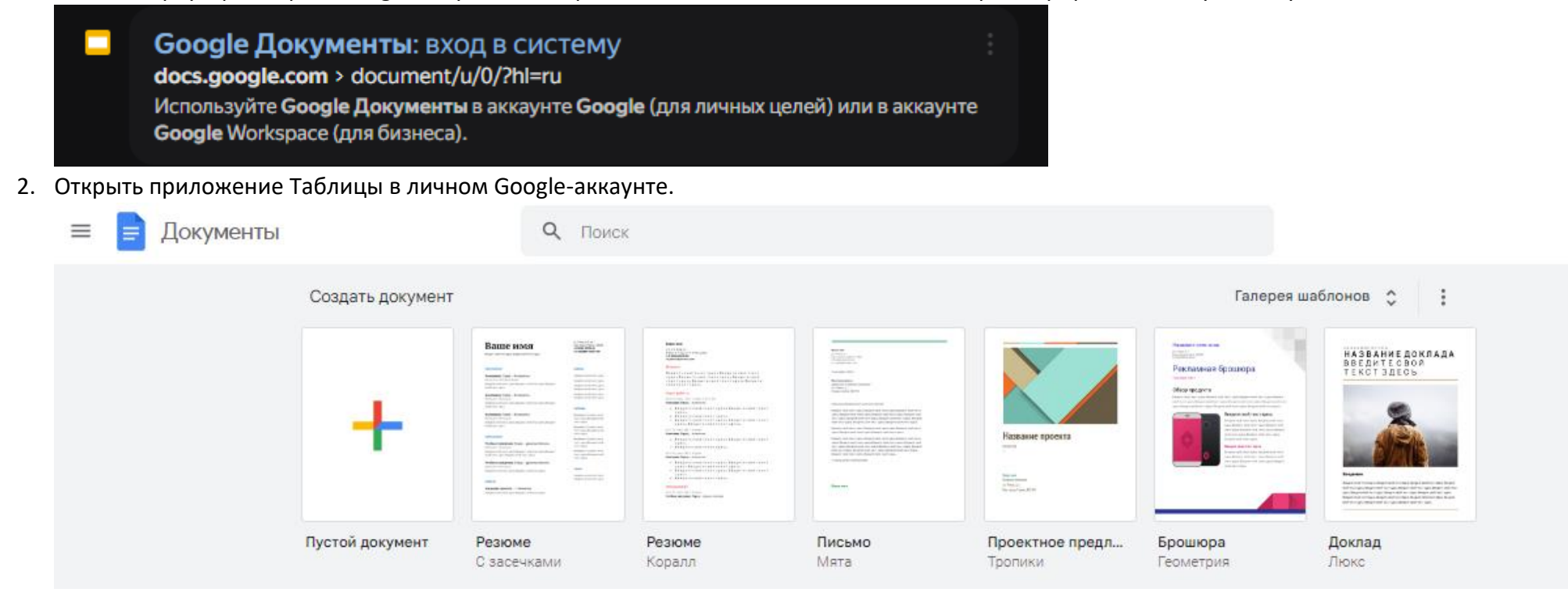

- 3. Выбрать пустой документ.
- 4. Переименовать файл. Выполнить задание приведенное ниже.

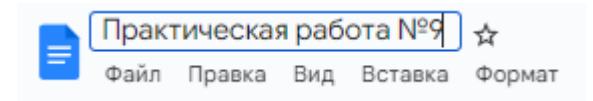

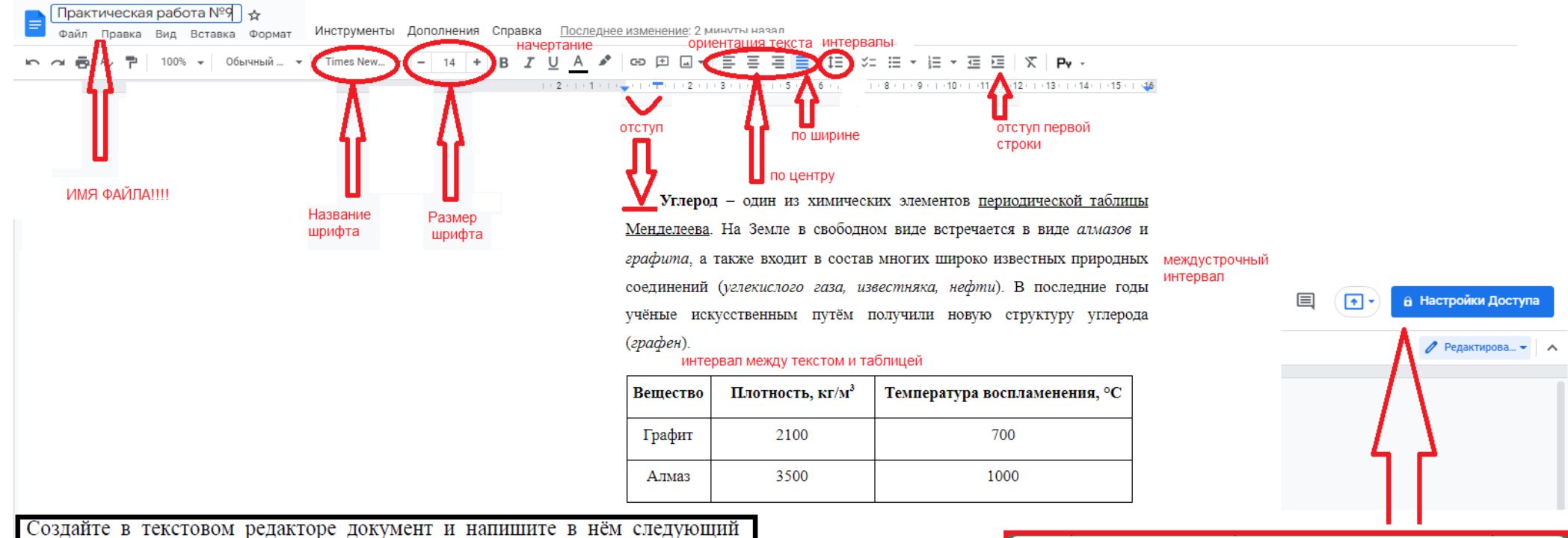

текст, точно воспроизведя всё оформление текста, имеющееся в образце.

Данный текст должен быть набран шрифтом размером 14 пунктов обычного начертания. Отступ первой строки первого абзаца основного текста - 1 см. Расстояние между строками текста не менее одинарного, но не более полуторного междустрочного интервала.

Основной текст выровнен по ширине; заголовок и текст в ячейках таблицы по центру. В основном тексте и таблице есть слова, выделенные полужирным, курсивным шрифтом и подчёркиванием. Ширина таблицы меньше ширины основного текста.

При этом допустимо, чтобы ширина Вашего текста отличалась от ширины текста в примере, поскольку ширина текста зависит от размеров страницы и полей. В этом случае разбиение текста на строки должно соответствовать стандартной ширине абзаца.

Интервал между текстом и таблицей не менее 12 пунктов, но не более 24 пунктов.

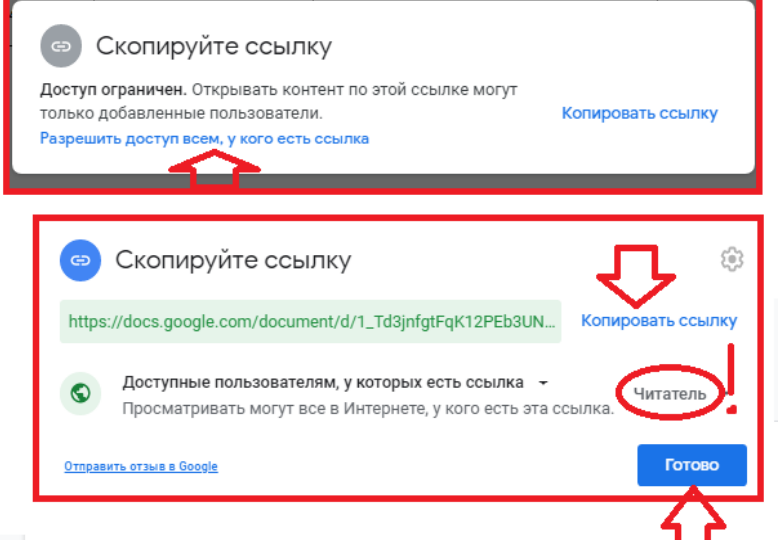